# HI line observations using 3-m SRT

## 1 Overview

In this experiment, we will observe the emission from neutral hydrogen (HI) present in our Galaxy, Milky Way. This emission occurs at 21 cm (1420)  $MHz$ ) and arises due to the hyperfine splitting of the ground state of the hydrogen atom. The experiment involves positioning the telescope at a given point along the Galactic plane and taking a spectrum towards the pointed dire
tion. Due to the rotation of the Galaxy, a shift in the line from its rest frequen
y is expe
ted. The observed shift may either be a redshift or blueshift and will depend on the position of the observed source on the Galactic plane. The spe
trum thus obtained is then analyzed to measure the line strength, width and position. The final goal of the experiment is to obtain trends in these measured quantities and interpret these.

### $\overline{2}$ Position Calculation

The experiment involves observations of a few sele
ted points along the Galactic plane with 0 degree Galactic latitude. The list of the points to be observed is given in Table 1. The sour
e position is given in the Equatorial Coordinates (RA,DEC). The teles
ope however requires the Alt-Azimuth oordinates for the sour
e. Compute the horizon oordinates for ea
h of the sour
e at the time of observation beforehand.

## 3 Pro
edure for the experiment

1. Follow the pro
edure in Experiment 1 to initialize the teles
ope (Se
tion 3.2)

- 2. The re
eiver is to be set by using \freq" button and typing 1420.4 4
- 3. Set the antenna offsets as calculated from the Experiment 1. Press " offset" button followed by typing "jazoffset $\zeta$  jeloffset $\zeta$ "
- 4. Press "Azel" button and position telescope to a position away from Galaxy and Sun
- 5. Press "Cal" to calibrate the telescope
- 6. Choose a sour
e whi
h is visible from Table 1
- 7. Che
k its horizon oordinates as al
ulated in Se
tion 1
- 8. Identify the sour
e on the sky map of SRT software and ompare its altitude and azimuth with the values calculated by you
- 9. Cli
k on the sour
e on the sky map. The antenna will start slewing to the sour
e
- 10. After antenna is pointing to the sour
e, he
k the spe
trum in the spectrum window which should show a strong HI line.
- 11. If the line is not visible, he
k if you have followed the pro
edure orrectly, entered the offsets and receiver mode (LO and bandwidth) correctly.
- 12. If the line is visible, start recording data. Press "record" followed by a filename such as "RAS spec\_batch1\_Pnn\_el\_ddmm\_hhmm". Press "record" again to start recording data
- 13. Re
ord data for about a minute and then stop re
ording the data. Press "record"
- 14. Repeat steps 6 to 13 for ea
h of the sour
e in Table 1 re
ording the data in a separate file.

| Source Name      | RА                                     | Dec         |
|------------------|----------------------------------------|-------------|
| P <sub>0</sub> 1 | 17h42m26s                              | -28d55'00   |
| P <sub>02</sub>  | 18h43m28s                              | $-02d39'46$ |
| $P_{03}$         | 19h11m20s                              | 10d38'13    |
| P <sub>04</sub>  | 19h41m47s                              | 23d46'10    |
| $P_{05}$         | 20h19m02s                              | 36d26'45    |
| $P_{06}$         | 21h10m18s                              | 48d07'24    |
| $P_{07}$         | 22h28m06s                              | 57d36'13    |
| P <sub>08</sub>  | $00\mathrm{h}23\mathrm{m}01\mathrm{s}$ | 62d26'55    |
| P <sub>0</sub> 9 | $02\mathrm{h}28\mathrm{m}10\mathrm{s}$ | 60d16'29    |
| P10              | 04h00m39s                              | 52d17'01    |
| P <sub>11</sub>  | 05h00m42s                              | 41d16'57    |
| P <sub>12</sub>  | 05h42m26s                              | 28d55'00    |
| P13              | 06h14m58s                              | 15d55'24    |
| P <sub>14</sub>  | 06h43m28s                              | 02d39'47    |
| P15              | 07h41m47s                              | -23d46'10   |
| P <sub>16</sub>  | 09h10m18s                              | $-48d07'24$ |
| P17              | 12h23m01s                              | -62d26'55   |
| P18              | 16h00m39s                              | -52d17'00   |

Table 1: Source coordinates along the Galactic plane in 1950 Epoch

### Observation Log  $\overline{\mathbf{4}}$

- 1. Source & Data file name :
- 2. Source  $\&$  Data file name :
- 3. Source & Data file name :
- 4. Source & Data file name :
- 5. Source & Data file name :
- 6. Source  $\&$  Data file name :
- 7. Source & Data file name :
- 8. Source & Data file name :
- 9. Source & Data file name :
- 10. Source & Data file name :
- 11. Source & Data file name :
- 12. Source & Data file name :
- 13. Source & Data file name :
- 14. Source & Data file name :
- 15. Source & Data file name :
- 16. Source & Data file name :
- 17. Source & Data file name :
- 18. Source & Data file name :

### $\overline{5}$ 5 Analysis Pro
edure and Log

#### 5.1Pro
edure

- 1. Open the data file in EXCEL spreadsheet format in the laptop.
- 2. The typical data file has the following format time, Az, Alt, azimuth offset, altitude offset, RF, freq resolution, receiver mode, number of channels, powers in ch1, ch2, ..., ch N.
- 3. To get accumalated spectrum, add the powers in all time samples for ea
h hannel and store it in the last row of the spreadsheet
- 4. Export the powers in each channel in the last row to ASCII file using excel export option to write to an ASCII file with similar name but .as extension.
- 5. Repeat this for all data files.
- 6. Copy exported data files to a PEN drive and transfer to MATLAB PC (located in Room No 8 on the first floor) for analysis.
- 7. Copy data files to MATLAB local working directory and rename to shorter names such as "scan1.data" and so on.
- 8. load data in MATLAB using "load scan1.dat"
- 9. Generate X axis using " $x=$ zeros $(1,n)$ " where n is the number of datapoint "vel=zeros $(1,n)$ " and Y axis by "y=zeros $(1,n)$ "
- 10. Load Xaxis by (for azimuth) "for i=1:n  $x(i) = 1420.4 + i*0.0078125$ ";
- 11. Load Velo
ity axis similarly by onverting the shift to relative velo
ity. Also, find out the corrections required for velocity relative to LSR and due to earth spin and revolution around sun and correct the velocity axes for these systemati
s.
- 12. Load yaxis by "for  $i=1:n$   $y(i) = scan1(1,i);end"$
- 13. plot data using "plot(vel,y)" and "plot(x,y)"
- 14. Copy these data points to two arrays datax, velo and datay
- 15. Type "cftool" to go to curve fitting tool box
- 16. sele
t vel and datay as X and Y arrays in DATA tab
- 17. First sele
t the datapoints away from the line
- 18. Select "New fit" and "Polynomial" in fit tab and try fits. This will provide a baseline to be subtra
ted from the data. Depending on the data, a higher order polynomial or a piecewise fit may be required to properly remove the baseline.
- 19. Use the above fitted model to subtract baseline from datay datapoints.
- 20. Select "New fit" and "Gaussian fit" in fit tab. Use datapoints near the line. This will fit a Gaussian and display its parameters and errors
- 21. Subtract the fitted curve from the data and examine the residual curve. If any significant features are noticeable, these need to be removed by fitting additional Gaussian. Depending on the source, you may need a sum of 1 to 4 Gaussians as model.
- 22. Repeat the fit till residual curve looks like a Gaussian random variable.
- 23. The parameters of the fitted Gaussian provide the measurable line position, width and amplitude and number of lines for altitude position in ase of Azimuth.
- 24. Attach fitted plots and write the following log

#### 5.2Log

- 1. Sour
e :
	- (a) Baseline fit parameters :
	- (b) No of Gaussians required :
	- (c) Position of Gaussians :  $km/s \pm$
	- (d) FWHM of Gaussians :  $km/s \pm$
	- (e) Peak of Gaussians :  $km/s \pm$
	- $(f)$  Residual Chisq:

## 2. Sour
e :

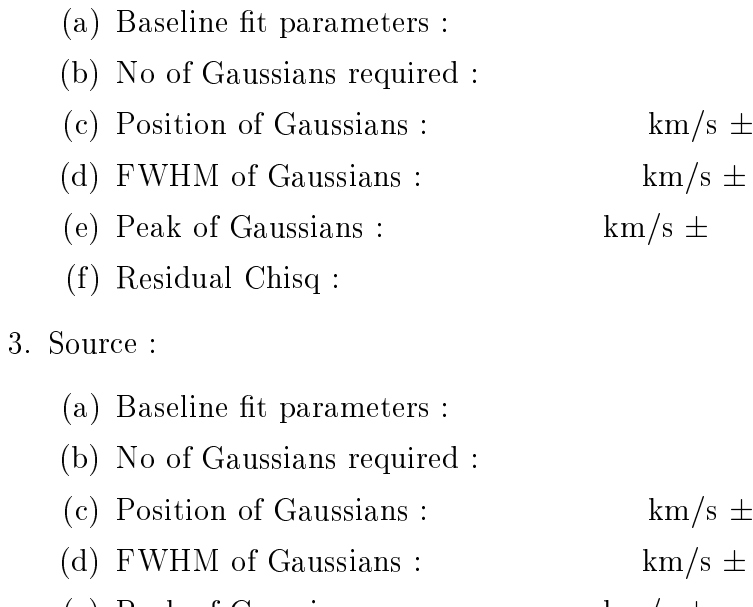

- - (e) Peak of Gaussians :  $$\rm{km/s\,\pm$}$
	- $(f)$  Residual Chisq :

## 4. Sour
e :

 $5.$ 

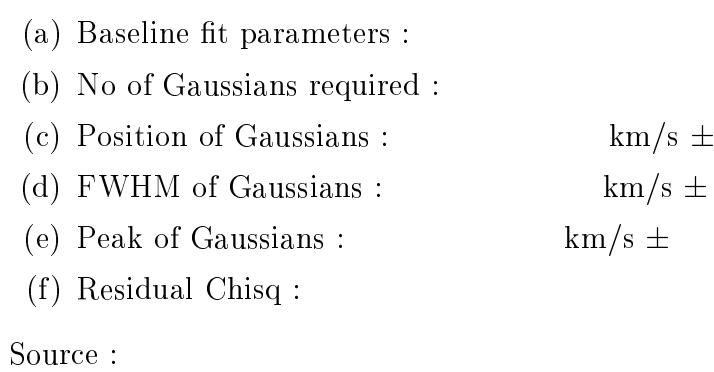

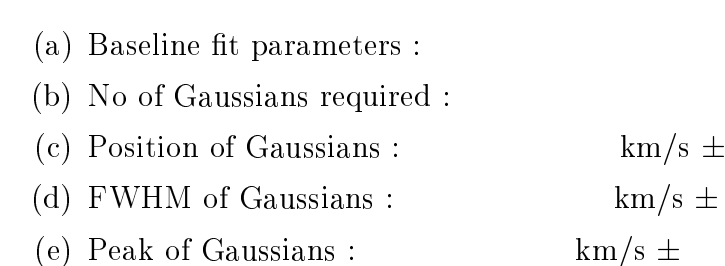

### (f) Residual Chisq:

6. Sour
e :

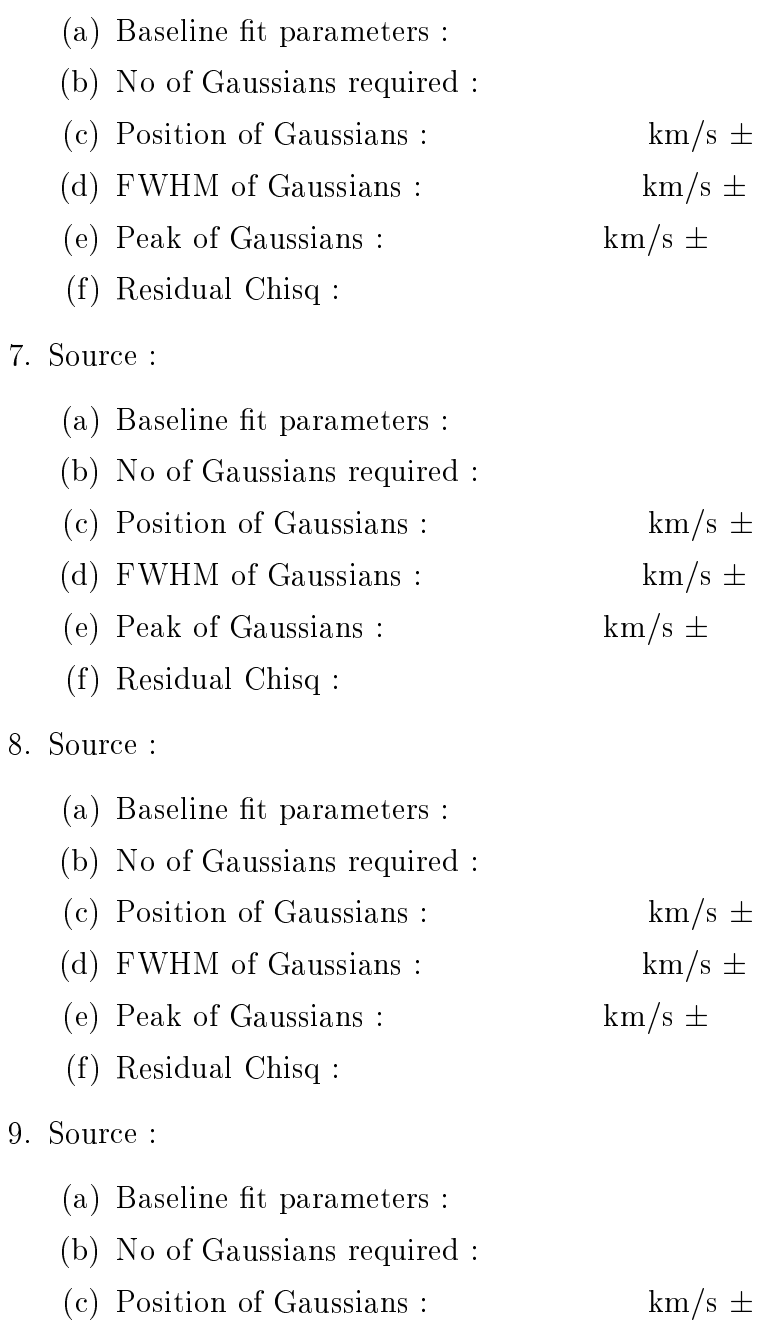

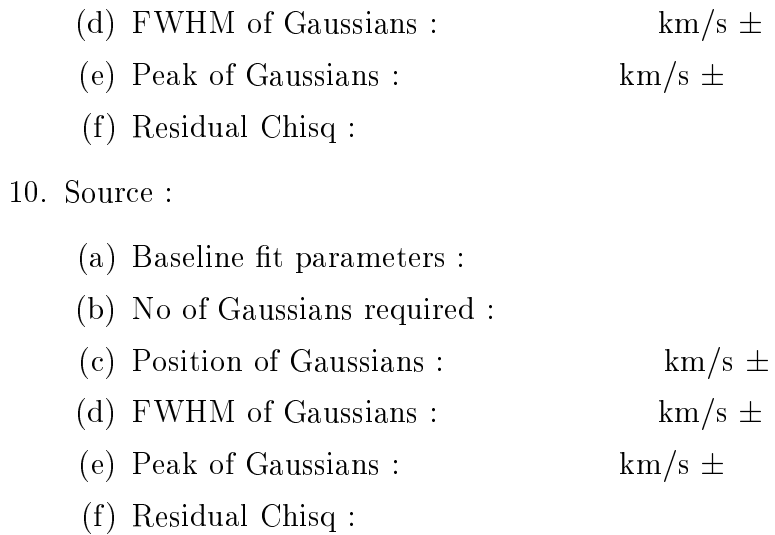

# 6 Results and Dis
ussion

Examine the measured parameters as a function of the position in the Galacti plane. Do you see any trends ? If so, what is the explanation for these trends ? Comment on your interpretation. What do we learn about our galaxy from this experiment ? Find out the appli
ation of this te
hnique in astronomy and list at least 2 examples.

The sour
es of error in my experiment are as follows